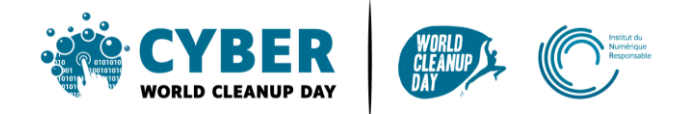

# Organise a CyberCleanUp **in remote**

If it is not possible to gather the participants in the same room, a Cyber CleanUp can be organised **remotely**.

To do so, here are some specific tips for this configuration:

## **1. Choose your videoconferencing tool**

- There are several tools available on the market. Go for **the easy way out** and take the one you know best to be comfortable.
- Don't know any? Take a look at the **list** below.

#### **2. Send out invitations**

- **List the participants** to be invited and get their **email** addresses if you do not already have them.
- Choose with them the **best time slot** to carry out your Cyber CleanUp (for the date it is easy: **19 March 2022 or from 14 March** if necessary). If you don't have access to their availability, just choose the slot that suits you best!
- **Schedule your meeting(s) in advance** in the chosen videoconferencing tool at the agreed date and time. Most tools will automatically send an invitation by email to your participants. For others you will have a link to send to your guests.
- Formally **send the invitation** by email in order to block everyone's diaries. You can put the link of your videoconference in the email if necessary. Why not take the opportunity to give them some information already? The links to the awareness-raising resources on the www.cyberworldcleanupday.fr website for example, or what they should bring for the day.

#### **3. Prepare for the meeting**

● Before the big day, if you wish, prepare your **agenda** and/or a **document** to be projected (via the "Screen sharing" function generally offered by videoconferencing tools). There are many resources available on the site, use them as inspiration! You can also make it very simple and informal depending on your context.

## **4. The day before**

● Send a **reminder mail** to participants: agenda, date, time, login link

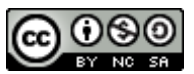

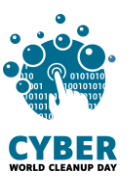

## **5. The day of the event**

- **Log in** a few minutes before the meeting starts to prepare (open the documents you want to project for example)
- **Welcome** participants as they arrive
- **Introduce** the purpose of the CyberCleanUp and the documents you have prepared, if any.
- **Explain how** you will **measure** the impact of the operation:
	- o For "Data CleanUp" CyberCleanUp, this can be a simple **temporary folder** named "CyberCleanUp" into which the documents to be deleted will be dragged.
	- o For the CyberCleanUp "Give a second life to our digital equipment", this can be a scale made available before dropping off your equipment.
	- o In any case, you can refer to **the guides** on the site for other ways of measuring data.
- **Start the CyberCleanUp** and start deleting your data all together or offer a second life to our equipment by video during the chosen time slot. This will help to maintain mutual support, conviviality and facilitate the collection of individual reports at the end of the session.
	- o Note: You can also opt to work individually on your own post meeting with a second closing video meeting to measure the deleted data.
- **Engage in discussion** and encourage participants to share good practice
- **Measure** the number and weight of data deleted or equipment collected
- **Congratulate** your participants and share a moment of conviviality if possible

## **6. After the big day**

**• Compile** the data reported by each of your participants and fill in the **dedicated form** with the total for your data to be counted at national level.

# **Examples of video conferencing tools**

To be able to collaborate remotely we can use different tools such as :

- [Microsoft Teams](https://www.microsoft.com/fr-be/microsoft-teams/group-chat-software) (free up to 300 users)
- [Zoom](https://zoom.us/) (free version up to 100 users for maximum 40 minutes)
- **EXP** [Meet](https://meet.google.com/) (Google Hangouts Meet) (free but you can have a 14-days trial)
- **•** [Skype](https://www.skype.com/) (free)
- [Webex](https://www.webex.com/) (free version up to 100 users for maximum 50 minutes)
- **•** [Discord](https://discord.com/) (free)
- [Jitsi](https://meet.jit.si/) (free)
- [BigBlueButton](https://bigbluebutton.org/) open source (free)
- [Apache OpenMeetings](https://openmeetings.apache.org/) open source (free)

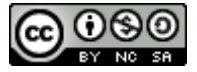

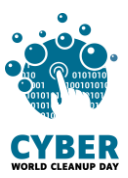

# **Thanks to the contributors**

Kardokh - Christelle - Kevin GUERIN – Jules DELCON

# **License to use**

**[CC-by-nc-sa \(Attribution-NonCommercial-ShareAlike\)](https://creativecommons.org/licenses/by-nc-sa/2.0/be/deed.en)**

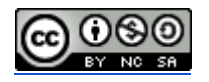

The CC BY-NC-SA 4.0 licence allows any exploitation of the work (sharing, copying, reproducing, distributing, communicating, reusing, adapting) by any means, in any format. All uses of the work or derived works, except for commercial purposes, are possible.

Under the following terms:

- Attribution You must give appropriate credit, provide a link to the license, and indicate if changes were made. You may do so in any reasonable manner, but not in any way that suggests the licensor endorses you or your use.
- NonCommercial You may not use the material for commercial purposes.
- ShareAlike If you remix, transform, or build upon the material, you must distribute your contributions under the same license as the original.

This licence therefore prohibits new derivations of the derivative work to be exploited for commercial purposes.

Do you have a question or an idea to improve this guide? Do not hesitate to contact us at the following address: **contact@cyberworldcleanupday.fr**

And follow us on social networks

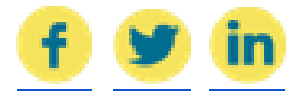

WCUD – France : 75 Rue Léon Gambetta 59000 Lille – www.worldcleanupday.fr INR : 23 avenue Albert Einstein | BP 33060 - 17031 La Rochelle – www.institutnr.org

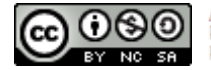